## NAME:

## **COUPON CODE:**

Here are the instructions for activating the MMB Academic coupons in the attached workbook.

## **New Movie Magic Budgeting - Coupon Code Instructions**

- 1. Visit <u>my.ep.com</u> to register for an EP account.
- 2. Upon logging in, navigate to the **Store** tab in the top navigation bar.
- 3. Find your desired product and click Redeem gift coupon.

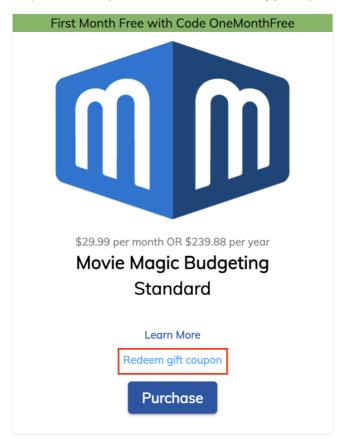

- 4. User will be brought to purchase confirmation screen. Coupon should be applied and Today's Total should be \$0.00.
- 5. Click Complete Purchase.
- 6. User will be brought to the Purchases tab, where software can be downloaded.